# **Tematický celek 03**

# **3.1 Proměnné**

Proměnné slouží k dočasnému uchovávání hodnot během provádění aplikace.

## **3.1.1 Deklarace proměnných**

```
Dim jméno_proměnné [As typ]
```
- deklarace uvnitř procedury platí pouze pro tuto proceduru,
- jméno proměnné:
	- o musí začínat písmenem,
	- o nesmí obsahovat tečky nebo znaky deklarace typu,
	- o nesmí přesáhnout 255 znaků,
	- o musí být jedinečné uvnitř svého rozsahu.
- další způsoby, jak deklarovat proměnné:
	- o v sekci **Declarations** zpřístupní tuto proměnnou všem procedurám v modulu,<br>⊟<mark>Public Class</mark> Form1

```
Dim 1 As Long
End Class
```
- o s použitím klíčového slova **Public** zpřístupní proměnnou pro celou aplikaci,
- o s použitím klíčového slova **Static** u lokální proměnné zachová její hodnotu, i když procedura skončí.
- deklarace může být:
	- o Implicitní není nutné proměnnou deklarovat (typické pro VB 6),
	- o Explicitní každou proměnnou je potřeba deklarovat (je nutno zadat na začátek modulu Option Explicit).

### **3.1.2 Rozsah platnosti**

#### **Private**

- *v proceduře* proměnné jsou omezeny na proceduru, ve které se nacházejí,
- *v modulu* omezeny na modul, ve kterém se nacházejí.

#### **Public**

- *v proceduře* není dostupné, nelze deklarovat veřejné proměnné uvnitř procedury,
- *v modulu* proměnné jsou přístupné všem modulům.

### **3.1.3 Statické proměnné**

- uvozují se slovem **Static**,
- i po ukončení procedury se hodnota uchová.

```
Function CelkovySoucet (cislo) 
      Static Soucet 
      Soucet = Soucet + num
```
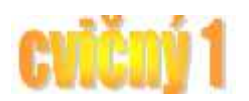

```
 CelkovySoucet = Castka 
End Function
```
#### **3.1.4 Konstanty**

- obsahují konstantní hodnoty, které nelze měnit,
- zjednodušují text,
- dva zdroje konstant:
	- o *Vnitřní* neboli *systémové* jsou poskytovány aplikacemi a ovládacími prvky. Jsou popsány v ojektech a systémových konstantách.
	- o *Symbolické* neboli *uživatelské* jsou deklarovány pomocí příkazu **Const** samotným uživatelem.

#### **Tvorba vlastních konstant**

```
Syntaxe: 
[Public | Private] Const jméno_konstanty [As typ] = výraz
```
#### **Příklady:**

```
Const conPi = 3.1415926 
Public Const conMaxPlanets As Integer = 9
```
# **3.2 Datové typy**

- při deklaraci můžeme určit typ,
- pokud neurčíme typ, potom je typu Object (dříve Variant),
- v VB 2010 .NET je standardně nutné proměnné deklarovat.

#### **Číselné datové typy**

- Integer (celé číslo), *zástupný znak % (např. Dim a%),*
- Long (dlouhé celé číslo), *zástupný znak & (např. Dim a&),*
- Single (plovoucí desetinná čárka s jednoduchou přesností),
- Double (plovoucí desetinná čárka se zdvojenou přesností),
- Currency (měna).

#### **Datový typ Byte,** *zástupný znak # (např. Dim a#),*

- je bezznaménkový typ s rozsahem 0-255 (vhodné používat při práci s barevným modelem RGB).

#### **Datový typ String,** *zástupný znak \$ (např. Dim a\$),*

- pro uchovávání řetězců,
- implicitně má proměnnou délku, ale můžeme ho deklarovat s pevnou délkou: Dim Retez As String \* 50
	- Když vložíme kratší řetězec, doplní se mezerami.

#### **Datový typ Boolean**

reprezentuje logickou hodnotu True/False, Ano/Ne.

#### **Datový typ Date**

- lze do něj ukládat datum a čas.

#### **Datový typ Object**

- jsou uchovávány jako 32bitové a 64 bitové adresy, které odkazují na objekty uvnitř aplikace nebo uvnitř jiných aplikací,

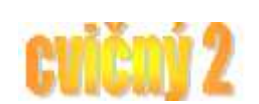

- odkaz se přiřazuje pomocí příkazu Set:

```
Dim objOdk As Object 
Set ObjOdk = OpenDatabase (n, c:\b{bbB}_i).mdb")
```
- je schopna uchovávat hodnoty ve všech systémem definovaných datových typech,
- pokud nebyla přiřazena hodnota proměnné typu Variant, má hodnotu Empty: If IsEmpty (Z) Then Z=0
- proměnná typu Object může obsahovat speciální hodnotu: Null,
- může také nabývat hodnotu Error pro indikaci chybového stavu.

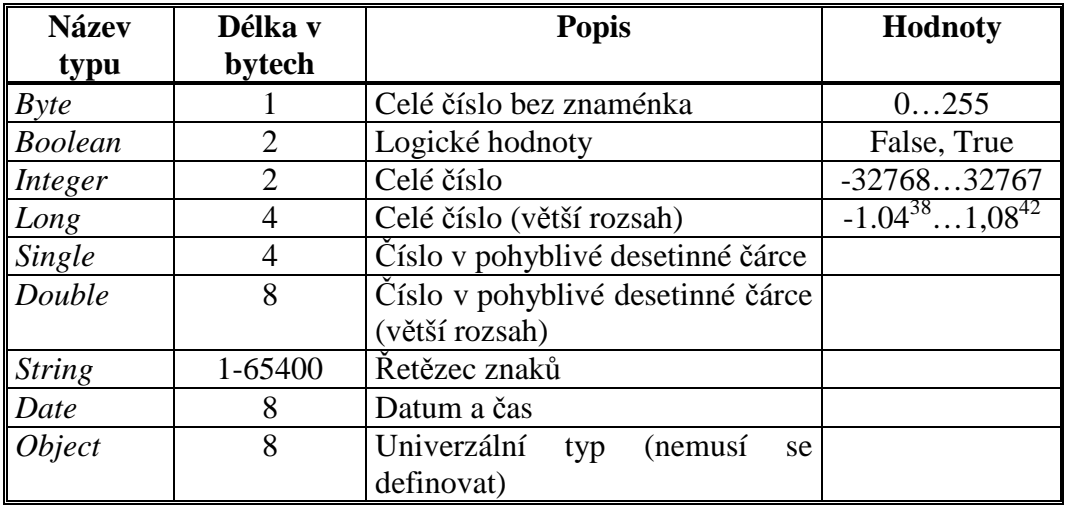

# **3.3 Ovládací prvky RadioButton a GroupBox**

# **RadioButton**

je to skupina přepínačů (tzn. používáme minimálně dva),

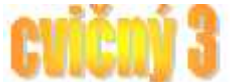

- na rozdíl od zaškrtávacího políčka umožňují přepínače sdružovat do skupin,
- přepínače umístíme do rámečku. Potom je možno vybrat pouze jeden s přepínačů.
- Můžeme nastavovat tyto vlastnosti:
	- o Text (popis ovládacího prvku)
	- o Checked (zaškrtnutí položky)
	- o Font (formát textu popisku)
	- o ForeColor (barva textu popisku)
	- o Visible
	- o apod.

RadioButton1

### **GroupBox**

- GroupBox (kontejner nebo rám) je základním ovládacím prvkem, který umožňuje vkládat ovládací prvky podobného zaměření do jednoho místa a to především z důvodu snadné přehlednosti.

- Vhodný při použití ovládacích prvků Option, neboť Frame se chová jako "formulář ve formuláři"
- Můžeme nastavovat tyto vlastnosti:
	- o Text (popis ovládacího prvku)
	- o Font (formát textu popisku)
	- o ForeColor (barva textu popisku)
	- o Visible
	- o apod.

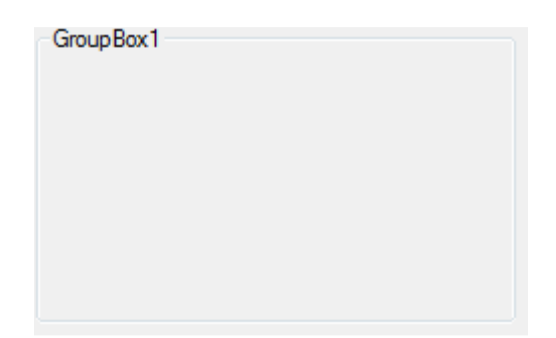

# **3.4 Rozhodovací struktury (podmínky)**

# **IF … THEN**

pomocí struktury If...Then můžeme podmínečně provádět jeden nebo více příkazů.

```
If podmínka Then příkaz 
If podmínka Then 
      Příkazy 
End If
```
# **IF … THEN…ELSE**

- můžeme definovat několik bloků příkazů.

```
If podmínka1 Then 
      [blok_příkazů1] 
[ElseIf podmínka2 Then) 
      [blok_příkazů2]]… 
[Else
      [blok_příkazůn]] 
End If
```
# **SELECT CASE**

- slouží pro selektivní provádění jednoho z mnoha bloků příkazů.

```
Select Case testovací_výraz
[Case seznam_výrazů1 
      [blok_příkazů1]] 
[Case seznam_výrazů2
```
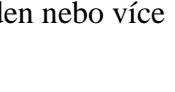

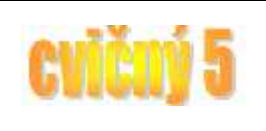

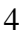

```
 [blok_příkazů2]] 
… 
[Case Else
       [blok_příkazůn]] 
End Select
```
- *seznam výrazů* je seznam jedné nebo více hodnot oddělených čárkou,
- *Case Else* se provede, jestliže *testovací výraz* nesouhlasí s žádnou hodnotou v *seznamu výrazů*.

# **3.5 Užití nabídek**

#### **3.5.1 Rozbalovací menu (MenuStrip1)**

- nabídka neboli menu se zobrazuje vždy při horním okraji formuláře,
	- pro vytvoření panelu nabídek můžeme použít ovládací prvek MenuStrip1:
		- o kliknutím do příslušného řádku můžeme přepsat aktuální text,

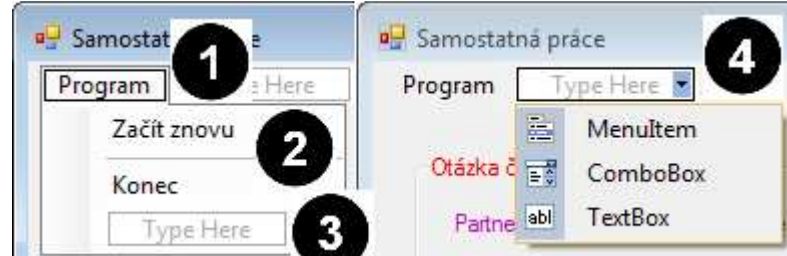

*Legenda: (1, 2, 3 - textové položky menu (MenuItem), 4 - položky menu typu ComboBox a TextBox)* 

- o zde jsou dostupné skoro všechny vlastnosti, nejdůležitější jsou tyto:
	- o Name jméno, které použijete při odkazu na nabídku v kódu (VB 2010 si je generuje sám),
	- o Text text, který se objeví jako titulek položky.
- o seznam položek zobrazuje seznam všech položek nabídky pro aktuální formulář, platí zde:
	- o Položka nabídky, která se objeví přímo u levého okraje pole seznamu, je zobrazena na panelu nabídky jako titulek nabídky.
	- o Položka nabídky, která je jednou odsazena, je zobrazována jako podnabídka.
	- o Nabídka může obsahovat až pět úrovní vnoření.
	- o Položka nabídky s pomlčkou jako nastavením vlastnosti Text se zobrazí jako oddělovací čára. Oddělovací čára rozděluje nabídku do logických skupin.
- pro rychlý přístup k nabídkám nám slouží tyto možnosti:
	- o **Přístupové a zkratkové klávesy**
		- používají se pomocí klávesy Alt a označeného písmene,
		- vytvoříme je tak, že ve vlastnosti Text umístíme před příslušné písmenko znak  $&$  (Alt Gr + c).